# **テキスト目次 (説明、入稿方法)** ※有料オプション

**有料オプションをお申込みいただくことで、テキスト目次を入れることができます。 別途エクセルデータにて目次データをご入稿していただきます。 テキスト目次として表示させる目次の量(行)は、「全ページ」でも「必要な箇所だけ」でも どちらでも構いません。目次の量(行)によって料金が変わってきます。**

## **▽テキスト目次の説明**

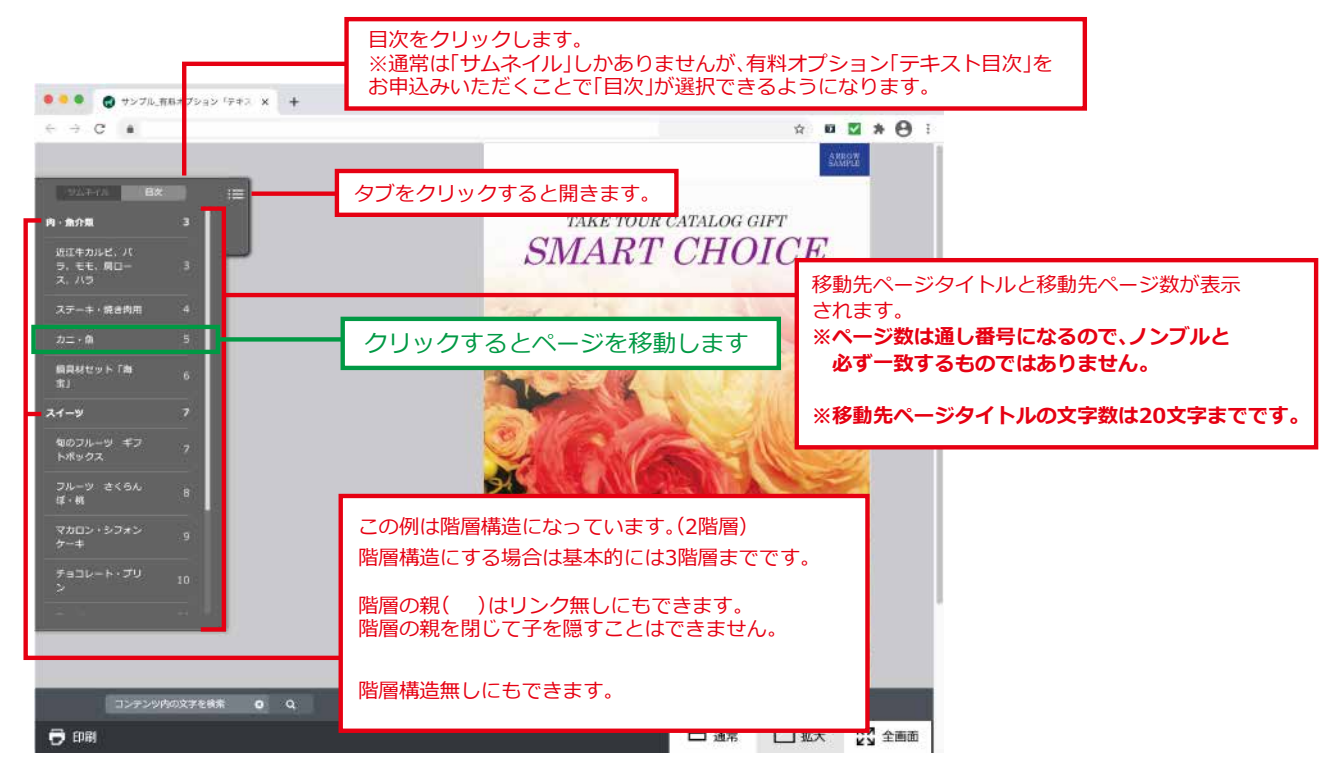

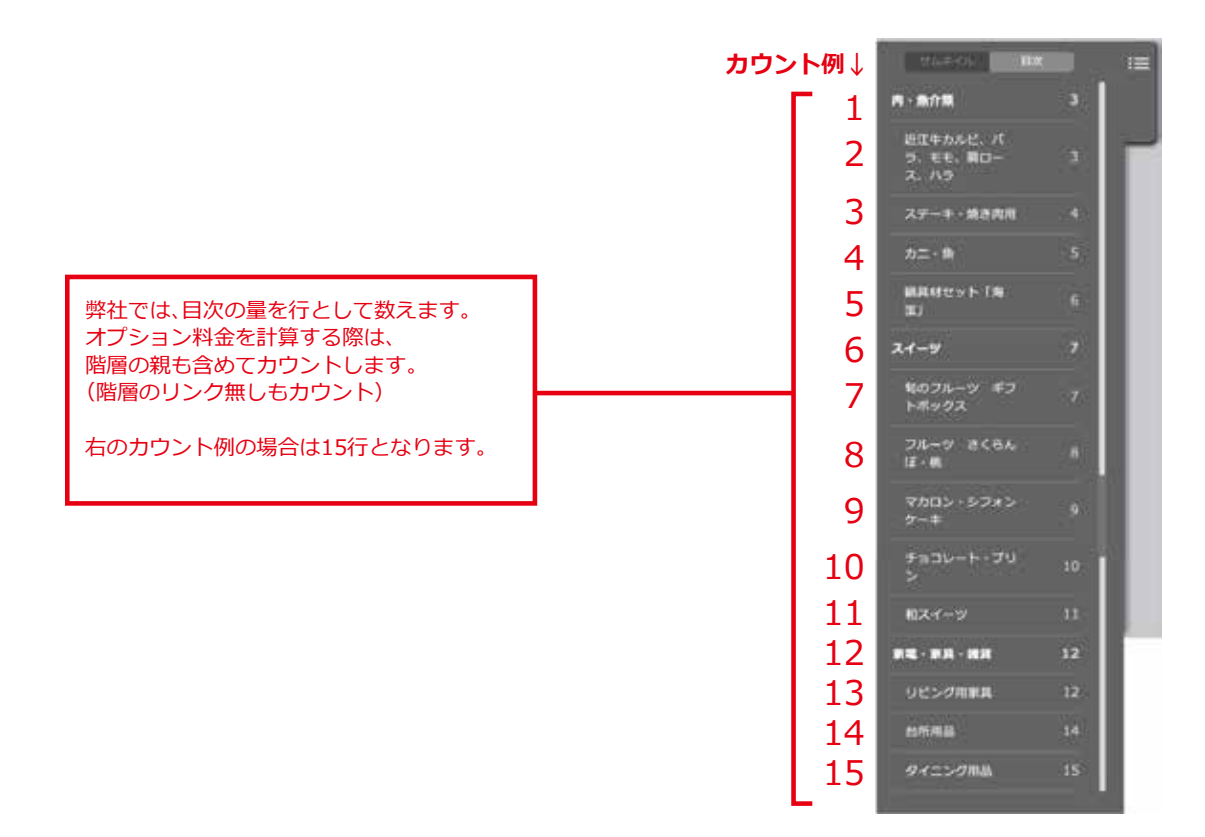

## **▽テキスト目次の入稿方法**

**① 入稿用のエクセルファイル「nyuukou\_mokuji.xlsx」をダウンロードしてエクセルで開く**

**② 『入力例』を参考に『お客様入力シート』へ「ページのタイトル」と「移動先のページ数」を入力して保存**

**③ 保存したエクセルファイル を弊社宛にメール送信(amc@e-arr.jp)**

### **<入力例シート>**

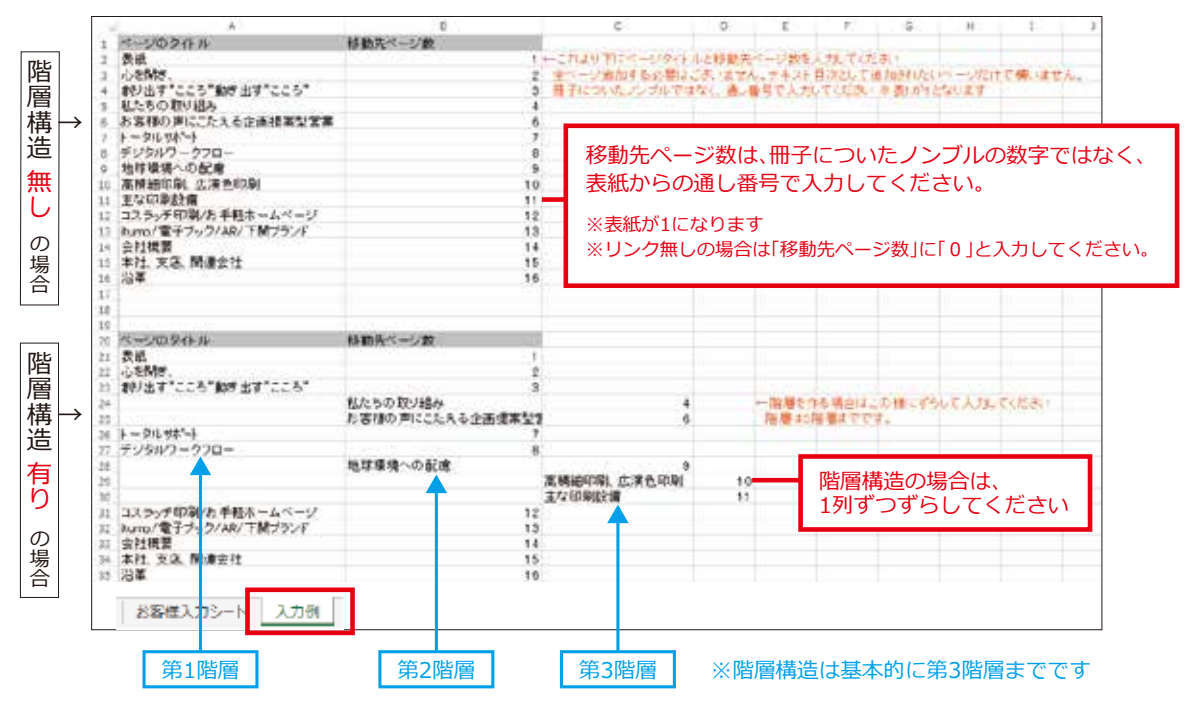

#### <**お客様入カシート>**

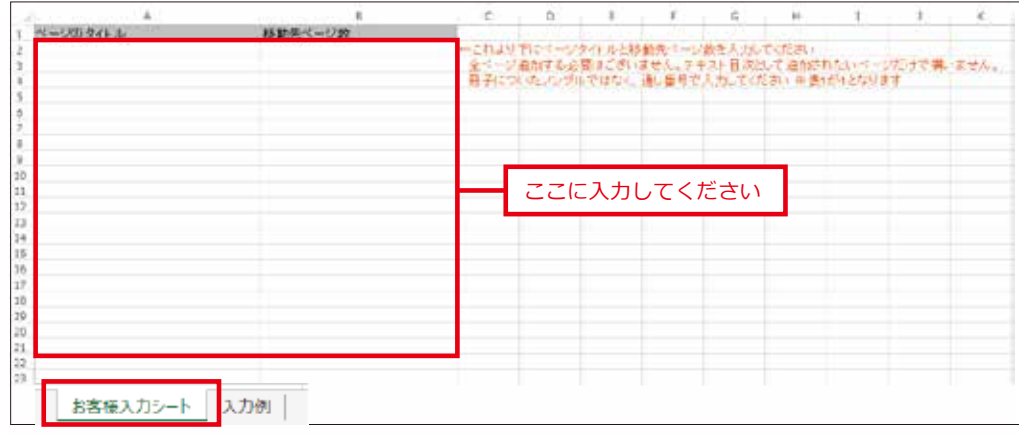